# Advanced Fonctions **Advanced** Fonctions **Voice Mailbox**

# Forwarding calls...

### Forwarding calls to another number

- **Press the key associated with the Forward icon (next to )** the screen, on the top right side)
- Select the forward key: immediate, busy, no answer...
- Dial the number who will receive calls, then hang up the phone

## Canceling forwarding

- **Press the key associated with the Forward icon**
- Select **Cancelfwd** (Canceling forwarding), then hang up the phone

#### Feature access codes

- ▶ **\*2** : immediate forwarding
- **\*3** : forward after 4 ringing
- **##** : canceling forwarding

# Call pick-up

#### If the ringing phone is in your own pick-up group:

▶ Dial **61**

# Call log

## Consulting a call history or missing calls

- ▶ Press **Messaging Key**
- Select the menu showing you how many call you mess, choose ether internal or external call, you can also check into the **Call logs**

# Programming direct call keys (Perso Page)

#### Programming direct call keys

- Access to the **Perso** page and select the key (.... = it means that is an empty key)
- **Select Direct Call**
- Enter the **number** and the **name** to associate the key (using the navigator)

5

▶ Select **Validate**

# Calling direct call keys

- Access to the Perso page and press the direct call keys
- Using the navigator if necessary

# Deleting direct call keys

**Press the information Key « <b>I** »

# Accessing your voice mailbox

#### From the deskphone

- 1. Dial 82000 or press  $\Box$  then select Voice Mail in the list
- 2. Enter your **Password** and press #

### $\bullet$  : on the first call you will have to change the password (0000 by default) and record your name => **follow the instructions**

- 2. Enter your mailbox number (your own extension) + #,
- 3. Enter your **password** + **#**

### Reviewing voice messages

#### Call your voice mail and identify yourself, you have 2

#### possibilities, press...

- $\blacktriangleright$  **1** + **1** : Reviewing news messages
- $\blacktriangleright$  **1** : Reviewing all messages

#### Possible actions...

- **7** : Erase the message
- ▶ **8** : Reply
- **9** : Save message
- **0** : More options

# Personal options

#### Call your voice mail and identify yourself, press...

**0** + 4 : Then you have access to more options...

- ▶ 1 : Select the greeting message (personnal or defaut) that will be used
- **2** : Record, modify or cancel personal greeting messages
- **3** : Modify your secret code (password)
- ▶ **\*** : exit

# Diverting calls to your voice mailbox

- $\triangleright$  Dial  $*2 + 82000$  : Immediate forwarding
- Dial **##** : canceling forwarding

**You can change the language of the phone menu and the voice** mail instructions all the time... From the telephone, select **MENU** page Then select... **Réglages/Settings** > **Poste/Phone** > **Langue/Language**… Select the language of you choice : **Français/English** 

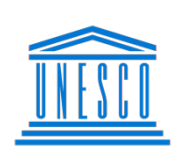

- **United Nations**
- Educational, Scientific and **Cultural Organization** 
	- Organisation
	- des Nations Unies .
	- pour l'éducation..
	- la science et la culture

# Quick Guide Alcatel-Lucent

# DeskPhone 8029/8039

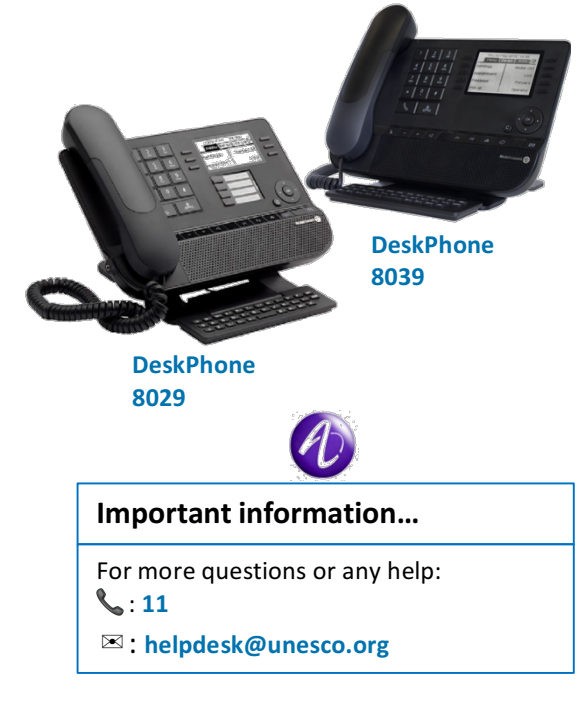

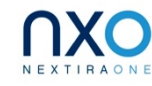

Audiatel © janvier 2018

Audiatel ©

2018 ်စ ianvi

From outside

# 1. Dial **+33 1 45 68 20 00**

# Alcatel-Lucent Deskphone 8029/8039 : Overview Basic Features

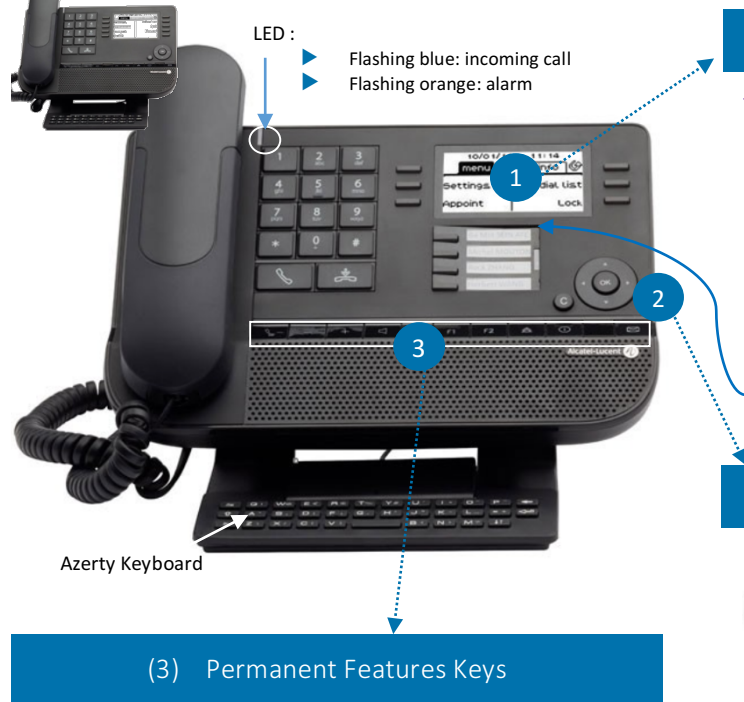

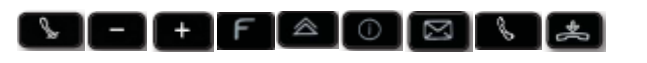

# (1) Screen / Function Keys

### The screen has 3 pages and 6 keys (Phone 8029) or 10 keys (phone 8039)

I

Appels émis

Verrou

Renvoi

**MENU** page: Contains all deskphone Alcatel-Lucent features and applications **ERSO** page: Contains call line keys (allowing supervision of calls) and programmable call keys ▶ **INFO** page: Contains information about the 

4 programmables Keys with Led and paper label (Deskphone 8029)

 $14:40$ 

Mer 4 Oct 2017

 $menu$ 

Réglages

Rendez-vous

Message texte

événements

### these functions (name, telephone number, number of messages, activation of transfer function…)

telephone and the status of

# (2) Navigation

### The navigator allow to

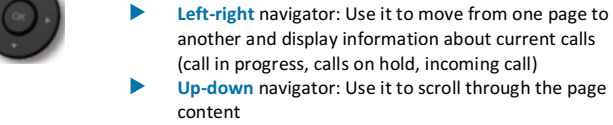

another and display information about current calls (call in progress, calls on hold, incoming call) Up-down navigator: Use it to scroll through the page content

**• Ok** key: Used to validate your choices and options while programming or configuring

Back/Exit key: Use this key to go back to the previous step. Use this key to go back to the homepage (long press)

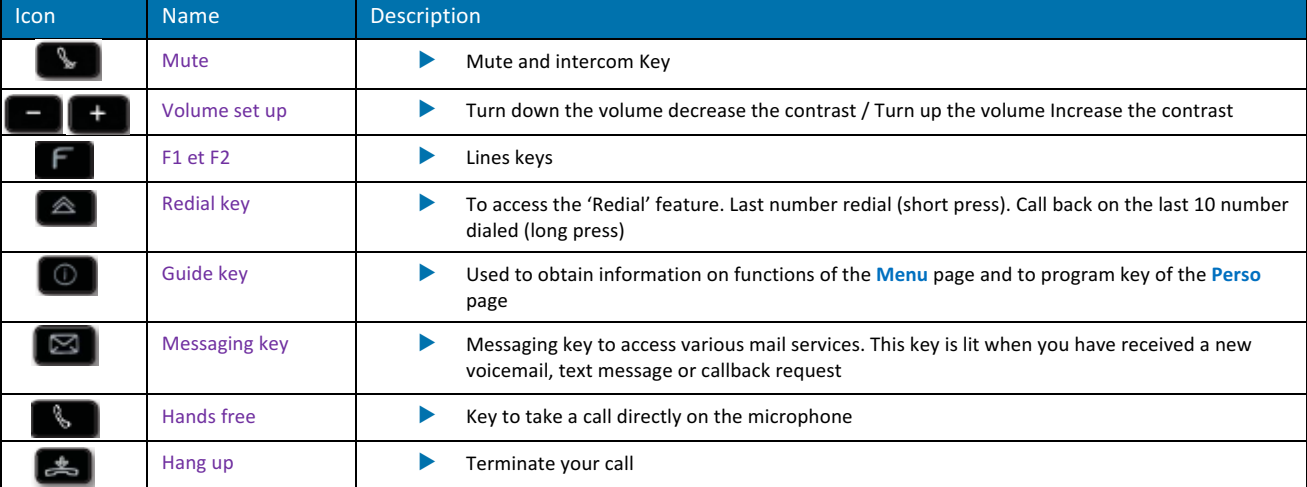

# Calling your caller by name (company directory)

#### Searching and calling a contact, simply:

- $\blacktriangleright$  Enter the first letters of the name
- ▶ On the screen, select the option **NAME** to launch the research or press **OK** key (navigator)
- Select the name
- $\blacktriangleright$  Press the key next to the name of your contact to call him or select **Call**

# Putting a call on hold

#### While on a call...

- $\blacktriangleright$  Press the key corresponding to the call, it will make vour call on hold
- $\blacktriangleright$  Press again on the key to resume the call

# Transferring a call

While on a call...

- 
- $\triangleright$  **Hung up** or select **Transfer** on the display NB: In cas of unsuccessful transfer (wrong number, no answer...), select **Enquiry off** and resume the call

# Making a conference call

### While on a call...

 $\triangleright$  Dial extension number

 $\blacktriangleright$  Dial extension number

- Select **Conference** on the display
- $\blacktriangleright$  NB: In cas of unsuccessful transfer (wrong number, no answer...), select **Enquiry off** and resume the call

### **Sending DTMF signals**

During a conversation, sometimes you have to send DTMF signals, such as with a voice server, an automated attendant or a remotely consulted answering machine. Enter \* \* or select **Send FV**

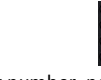